## **Automatic trace analysis with the Scalasca Trace Tools**

Markus Geimer
Jülich Supercomputing Centre

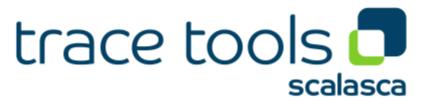

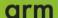

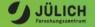

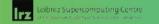

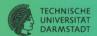

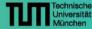

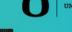

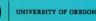

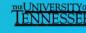

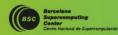

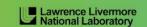

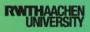

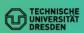

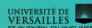

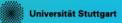

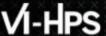

#### **Automatic trace analysis**

#### Idea

- Automatic search for patterns of inefficient behaviour
- Classification of behaviour & quantification of significance
- Identification of delays as root causes of inefficiencies

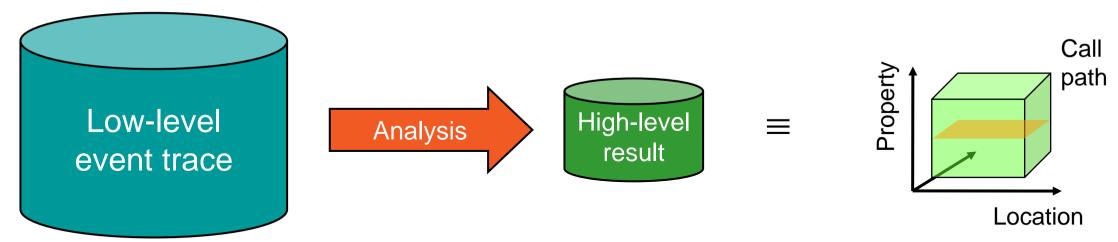

- Guaranteed to cover the entire event trace
- Quicker than manual/visual trace analysis
- Parallel replay analysis exploits available memory & processors to deliver scalability

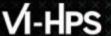

#### **Scalasca Trace Tools: Objective**

- Development of a scalable trace-based performance analysis toolset for the most popular parallel programming paradigms
  - Current focus: MPI, OpenMP, and POSIX threads
- Specifically targeting large-scale parallel applications
  - Such as those running on IBM Blue Gene or Cray systems with one million or more processes/threads
- Latest release:
  - Scalasca v2.5 coordinated with Score-P v5.0 (March 2019)

#### **Scalasca Trace Tools features**

- Open source, 3-clause BSD license
- Fairly portable
  - IBM Blue Gene, Cray XT/XE/XK/XC, SGI Altix, Fujitsu FX10/100 & K computer, Linux clusters (x86, Power, ARM), Intel Xeon Phi, ...
- Uses Score-P instrumenter & measurement libraries
  - Scalasca v2 core package focuses on trace-based analyses
  - Supports common data formats
    - Reads event traces in OTF2 format
    - Writes analysis reports in CUBE4 format
- Current limitations:
  - Unable to handle traces
    - With MPI thread level exceeding MPI\_THREAD\_FUNNELED
    - Containing CUDA or SHMEM events, or OpenMP nested parallelism
  - PAPI/rusage metrics for trace events are ignored

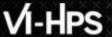

#### Scalasca workflow

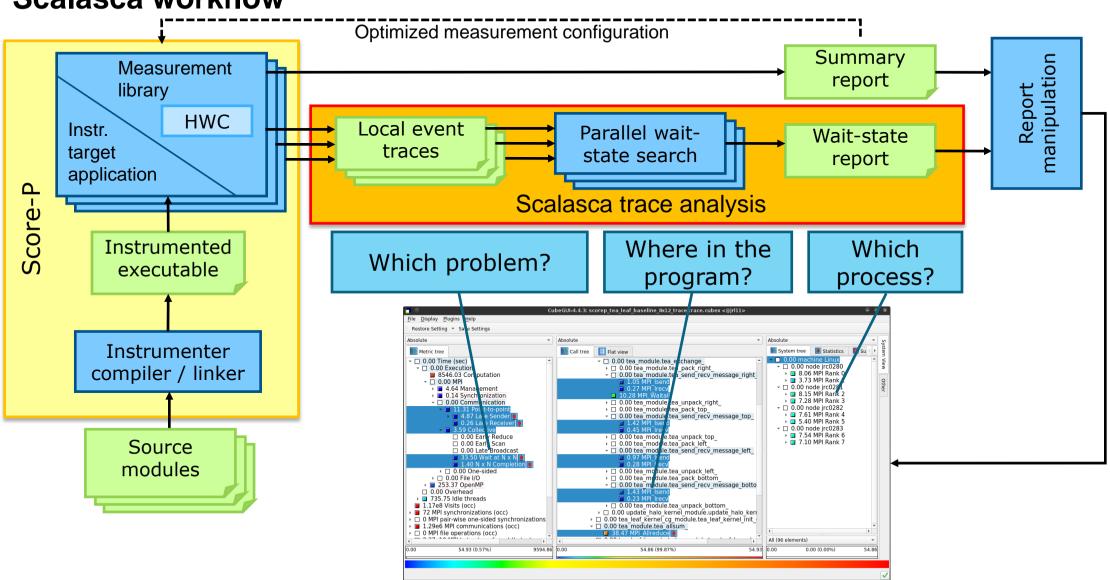

#### Example: "Late Sender" wait state

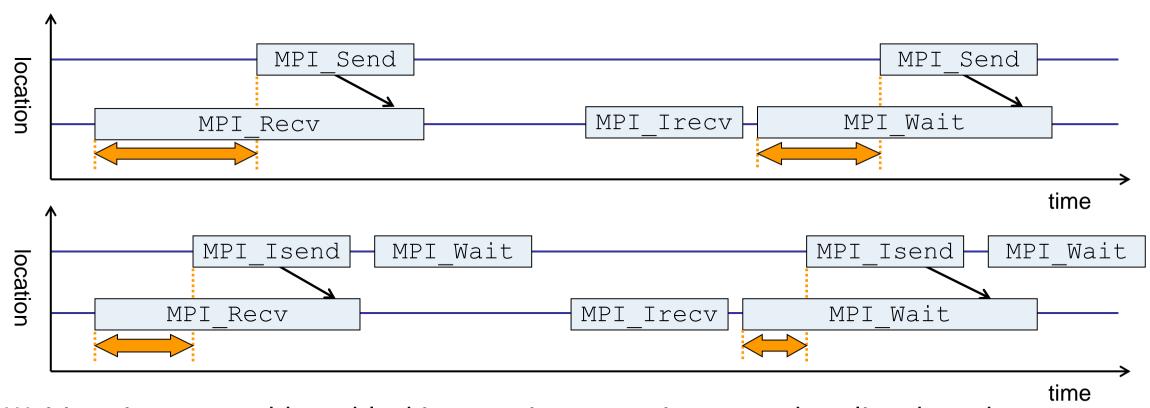

- Waiting time caused by a blocking receive operation posted earlier than the corresponding send
- Applies to blocking as well as non-blocking communication

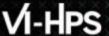

#### **Example: Critical path**

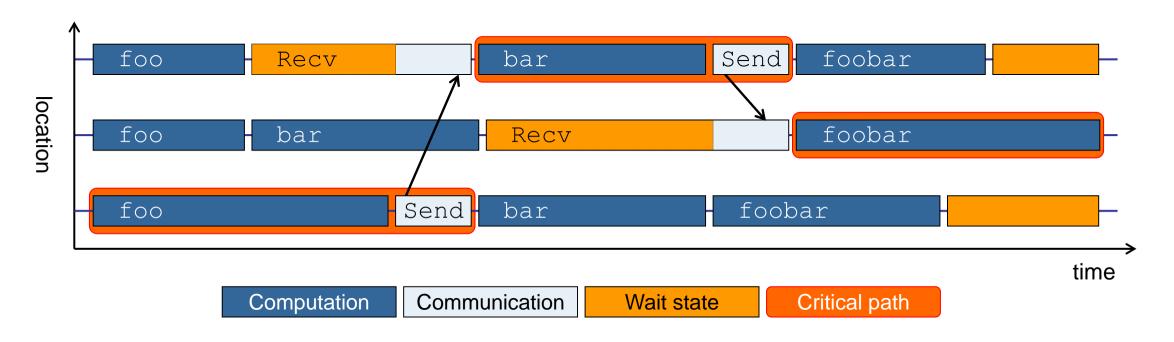

- Shows call paths and processes/threads that are responsible for the program's wall-clock runtime
- Identifies good optimization candidates and parallelization bottlenecks

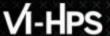

#### **Example: Root-cause analysis**

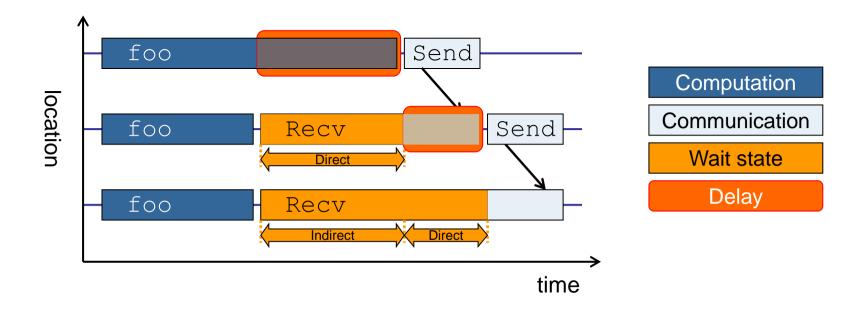

- Classifies wait states into direct and indirect (i.e., caused by other wait states)
- Identifies *delays* (excess computation/communication) as root causes of wait states
- Attributes wait states as delay costs

## Case study: TeaLeaf

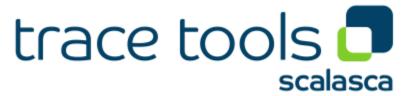

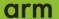

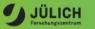

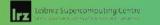

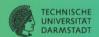

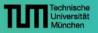

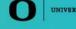

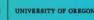

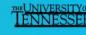

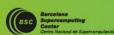

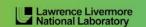

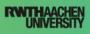

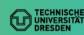

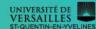

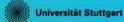

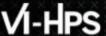

#### Case study: TeaLeaf

- HPC mini-app developed by the UK Mini-App Consortium
  - Solves the linear 2D heat conduction equation on a spatially decomposed regular grid using a 5 point stencil with implicit solvers

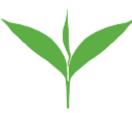

- Part of the Mantevo 3.0 suite
- Available on GitHub: http://uk-mac.github.io/TeaLeaf/
- Measurements of TeaLeaf reference v1.0 taken on Jureca cluster @ JSC
  - Using Intel 19.0.3 compilers, Intel MPI 2019.3, Score-P 5.0, and Scalasca 2.5
  - Run configuration
    - 8 MPI ranks with 12 OpenMP threads each
    - Distributed across 4 compute nodes (2 ranks per node)
    - Test problem "5": 4000 × 4000 cells, CG solver

```
% cp -r /p/scratch/share/VI-HPS/examples/TeaLeaf . && cd TeaLeaf
% square scorep_tea_leaf_baseline_8x12_trace
INFO: Post-processing trace analysis report (scout.cubex)...
INFO: Displaying ./scorep_tea_leaf_baseline_8x12_trace/trace.cubex...

[GUI showing post-processed trace analysis report]
```

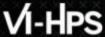

### TeaLeaf Scalasca report analysis (I)

While MPI communication time and wait states are small (~0.6% of the total execution time)...

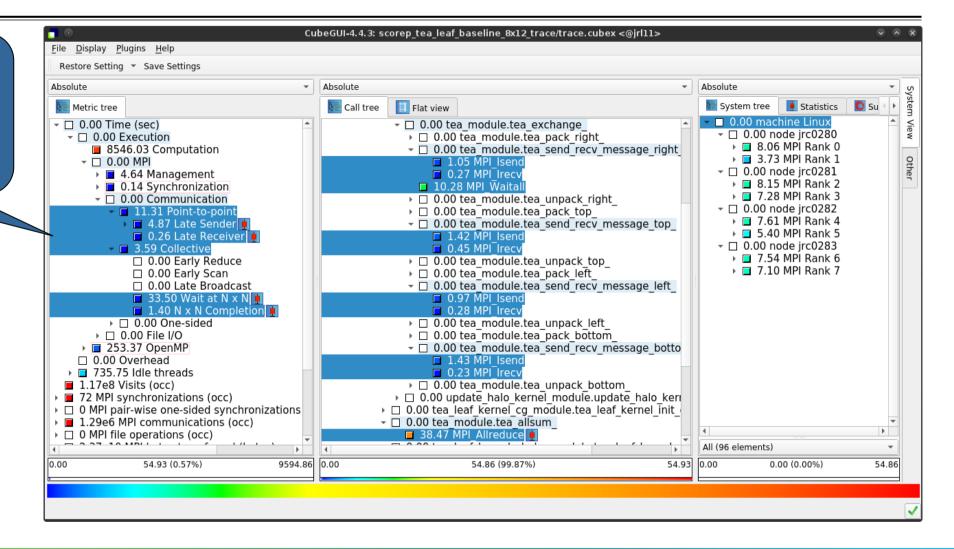

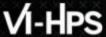

### TeaLeaf Scalasca report analysis (II)

...they directly cause a significant amount of the OpenMP thread idleness

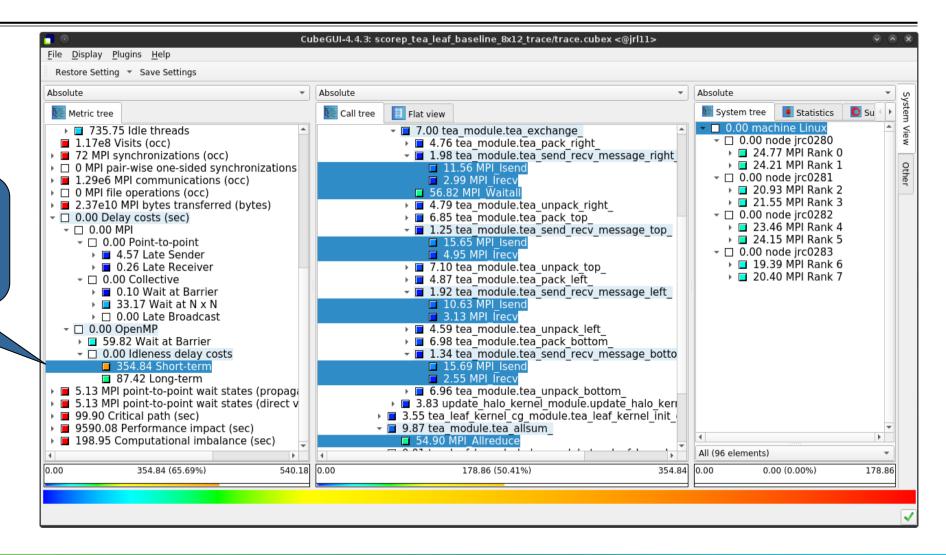

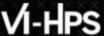

### TeaLeaf Scalasca report analysis (III)

The "Wait at NxN" collective wait states are mostly caused by the first 2 OpenMP do loops of the solver (on ranks 5 & 1, resp.)...

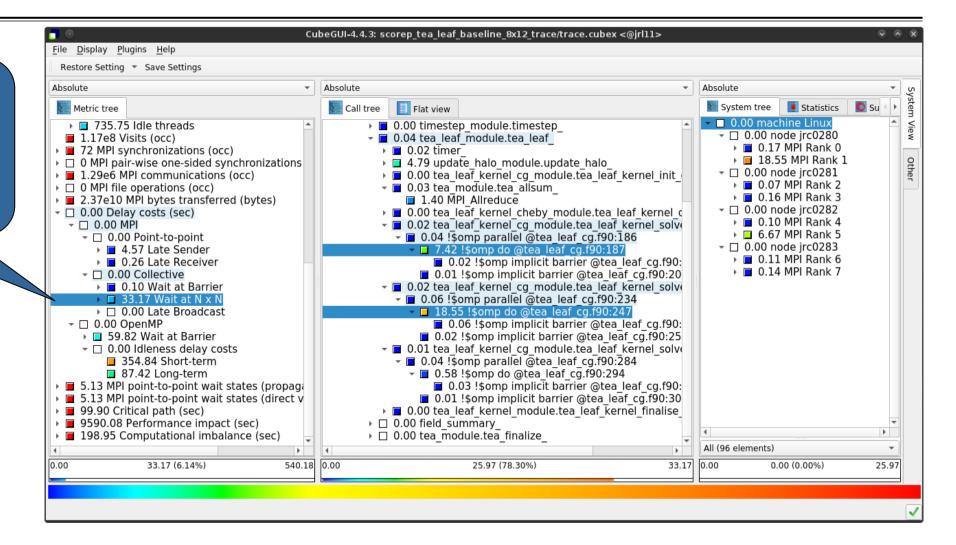

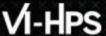

#### TeaLeaf Scalasca report analysis (IV)

...while the MPI pointto-point wait states are caused by the 3<sup>rd</sup> solver do loop (on rank 1) and two loops in the halo exchange

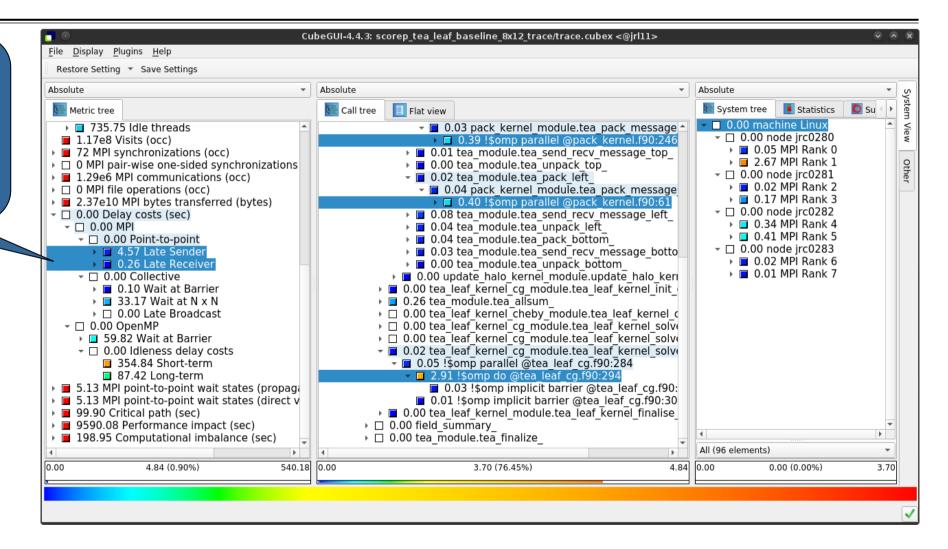

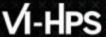

### TeaLeaf Scalasca report analysis (V)

Various OpenMP do loops (incl. the solver loops) also cause OpenMP thread idleness on other ranks via propagation

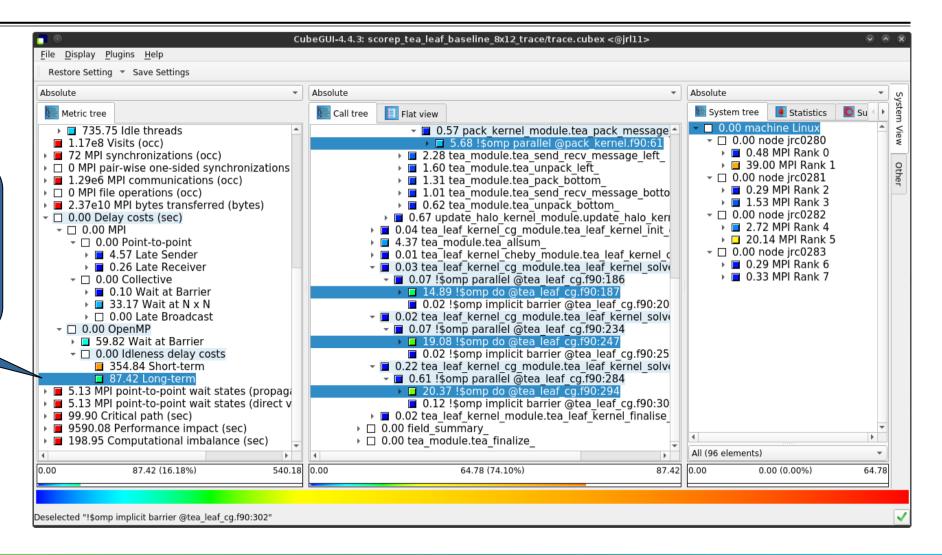

#### TeaLeaf Scalasca report analysis (VI)

The Critical Path also highlights the three solver loops...

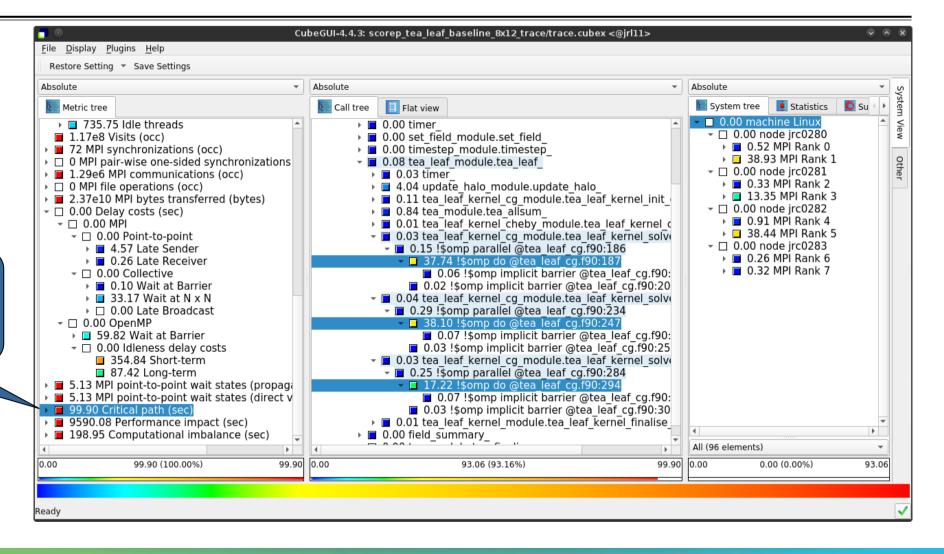

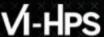

### TeaLeaf Scalasca report analysis (VII)

...with imbalance (time on critical path above average) mostly in the first two loops and MPI communication

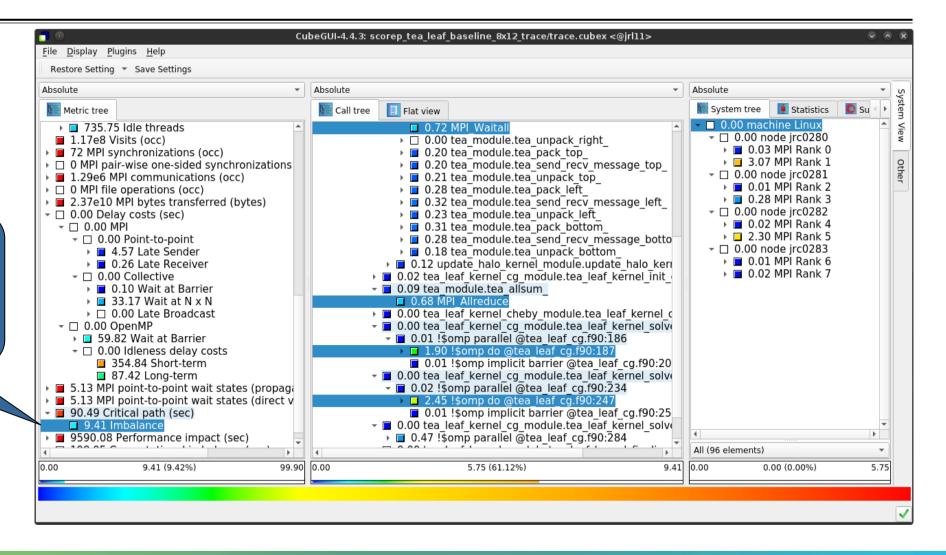

### VI-HPS

#### **TeaLeaf Scalasca report analysis (VIII)**

Computation time of 1st...

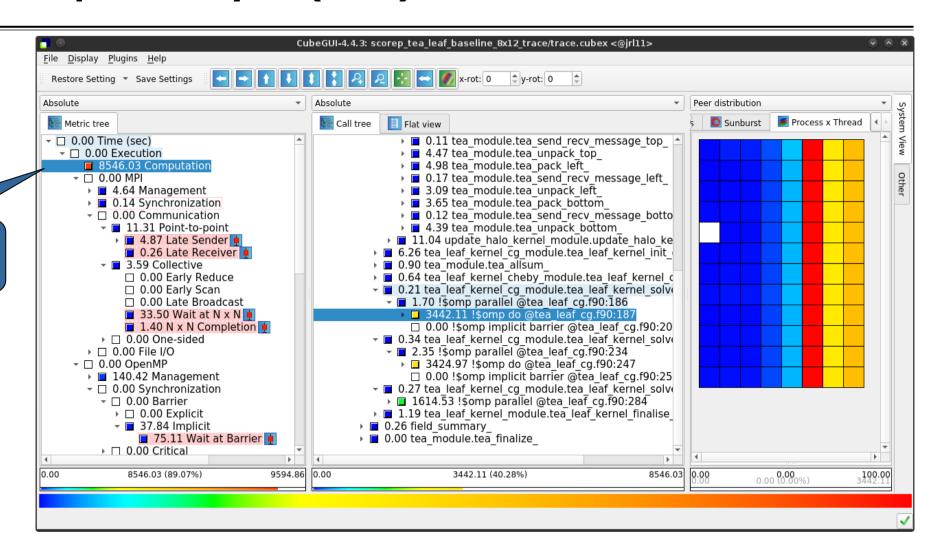

### VI-HPS

### TeaLeaf Scalasca report analysis (IX)

...and 2<sup>nd</sup> do loop mostly balanced within each rank, but vary considerably across ranks...

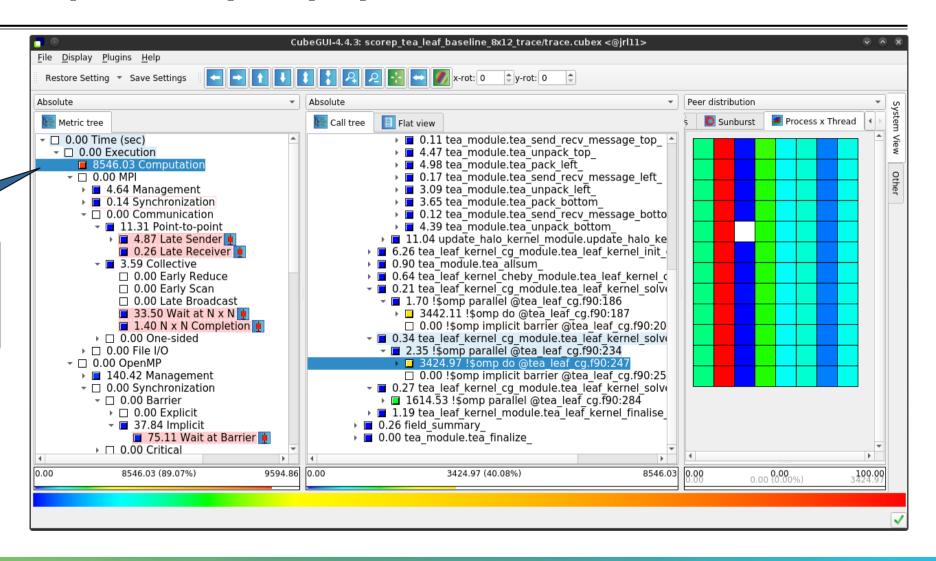

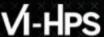

### **TeaLeaf Scalasca report analysis (X)**

...while the 3<sup>rd</sup> do loop also shows imbalance within each rank

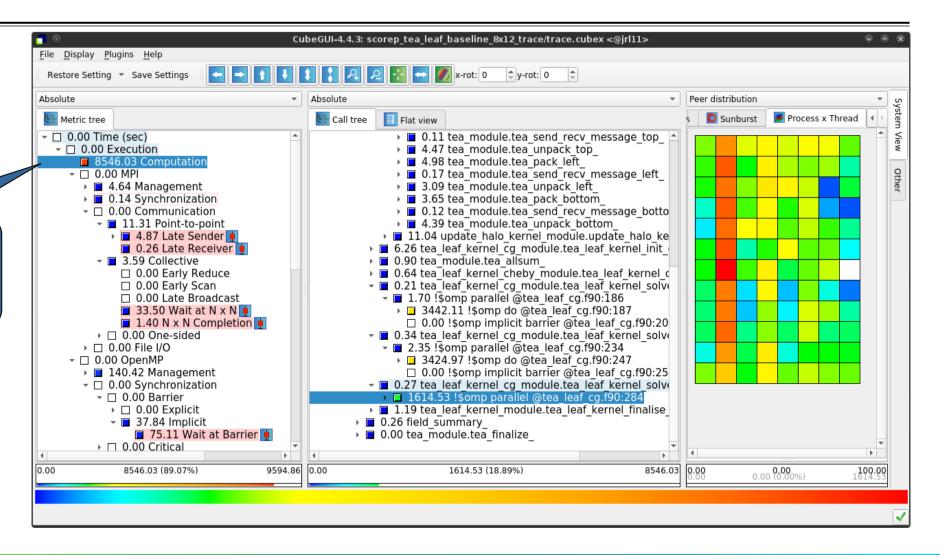

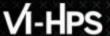

#### **TeaLeaf analysis summary**

- The first two OpenMP do loops of the solver are well balanced within a rank, but are imbalanced across ranks
  - → Requires a global load balancing strategy
- The third OpenMP do loop, however, is imbalanced within ranks,
  - causing direct "Wait at OpenMP Barrier" wait states,
  - which cause indirect MPI point-to-point wait states,
  - which in turn cause OpenMP thread idleness
  - → Low-hanging fruit
- Adding a SCHEDULE (quided) clause reduced
  - the MPI point-to-point wait states by ~66%
  - the MPI collective wait states by ~50%
  - the OpenMP "Wait at Barrier" wait states by ~55%
  - the OpenMP thread idleness by ~11%
  - → Overall runtime (wall-clock) reduction by ~5%

# Hands-on: NPB-MZ-MPI / BT

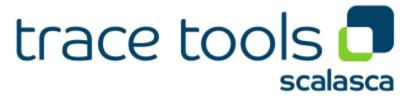

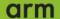

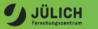

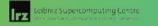

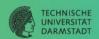

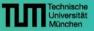

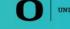

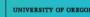

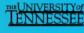

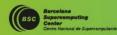

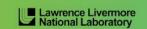

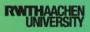

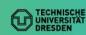

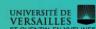

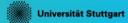

#### **Performance analysis steps**

- 0.0 Reference preparation for validation
- 1.0 Program instrumentation
- 1.1 Summary measurement collection
- 1.2 Summary analysis report examination
- 2.0 Summary experiment scoring
- 2.1 Summary measurement collection with filtering
- 2.2 Filtered summary analysis report examination
- 3.0 Event trace collection
- 3.1 Event trace examination & analysis

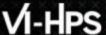

#### Scalasca command - One command for (almost) everything

```
% scalasca
Scalasca 2.5
Toolset for scalable performance analysis of large-scale parallel applications
usage: scalasca [OPTION]... ACTION <argument>...
    1. prepare application objects and executable for measurement:
       scalasca -instrument <compile-or-link-command> # skin (using scorep)
    2. run application under control of measurement system:
       scalasca -analyze <application-launch-command> # scan
    3. interactively explore measurement analysis report:
       scalasca -examine <experiment-archive|report> # square
Options:
  -c, --show-config
                         show configuration summary and exit
  -h, --help
                         show this help and exit
   -n, --dry-run
                         show actions without taking them
                         show quick reference quide and exit
       --quickref
      --remap-specfile show path to remapper specification file and exit
   -v, --verbose
                         enable verbose commentary
                         show version information and exit
   -V, --version
```

■ The `scalasca -instrument' command is deprecated and only provided for backwards compatibility with Scalasca 1.x., recommended: use Score-P instrumenter directly

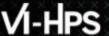

#### Scalasca compatibility command: skin / scalasca -instrument

- Scalasca application instrumenter
  - Provides compatibility with Scalasca 1.x
  - Deprecated! Use Score-P instrumenter directly.

#### Scalasca convenience command: scan / scalasca -analyze

```
% scan
Scalasca 2.5: measurement collection & analysis nexus
usage: scan {options} [launchcmd [launchargs]] target [targetargs]
      where {options} may include:
        Help
                  : show this brief usage message and exit.
  -v Verbose : increase verbosity.
-n Preview : show command(s) to be launched but don't execute.
  -q Quiescent: execution with neither summarization nor tracing.
  -s Summary : enable runtime summarization. [Default]
  -t Tracing : enable trace collection and analysis.
       Analvze
                  : skip measurement to (re-) analyze an existing trace.
  -e exptdir
                  : Experiment archive to generate and/or analyze.
                    (overrides default experiment archive title)
  -f filtfile
                  : File specifying measurement filter.
  -l lockfile
                  : File that blocks start of measurement.
  -R #runs
                  : Specify the number of measurement runs per config.
  -M cfafile
                  : Specify a config file for a multi-run measurement.
```

Scalasca measurement collection & analysis nexus

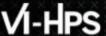

## Scalasca advanced command: scout - Scalasca automatic trace analyzer

```
% scout.hvb --help
SCOUT (Scalasca 2.5)
Copyright (c) 1998-2019 Forschungszentrum Juelich GmbH
Copyright (c) 2009-2014 German Research School for Simulation Sciences GmbH
Usage: <launchcmd> scout.hyb [OPTION]... <ANCHORFILE | EPIK DIRECTORY>
Options:
  --statistics
                    Enables instance tracking and statistics [default]
  --no-statistics
                     Disables instance tracking and statistics
                    Enables critical-path analysis [default]
  --critical-path
  --no-critical-path Disables critical-path analysis
  --root.cause
                     Enables root-cause analysis [default]
                     Disables root-cause analysis
  --no-rootcause
 --single-pass
                     Single-pass forward analysis only
  --time-correct
                    Enables enhanced timestamp correction
  --no-time-correct
                     Disables enhanced timestamp correction [default]
                     Increase verbosity
  --verbose, -v
  --help
                     Display this information and exit
```

■ Provided in serial (.ser), OpenMP (.omp), MPI (.mpi) and MPI+OpenMP (.hyb) variants

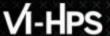

#### Scalasca advanced command: clc\_synchronize

Scalasca trace event timestamp consistency correction

```
Usage: <launchcmd> clc_synchronize.hyb <ANCHORFILE | EPIK_DIRECTORY>
```

- Provided in MPI (.mpi) and MPI+OpenMP (.hyb) variants
- Takes as input a trace experiment archive where the events may have timestamp inconsistencies
  - E.g., multi-node measurements on systems without adequately synchronized clocks on each compute node
- Generates a new experiment archive (always called ./clc\_sync) containing a trace with event timestamp inconsistencies resolved
  - E.g., suitable for detailed examination with a time-line visualizer

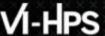

#### Scalasca convenience command: square / scalasca -examine

```
% square
Scalasca 2.5: analysis report explorer
usage: square [OPTIONS] <experiment archive | cube file>
   -c <none | quick | full> : Level of sanity checks for newly created reports
                            : Force remapping of already existing reports
   -F
  -f filtfile
                            : Use specified filter file when doing scoring (-s)
                            : Skip display and output textual score report
  -s
                            : Enable verbose mode
                            : Do not include idle thread metric
   -n
                            : Aggregation method for summarization results of
   -S <mean | merge>
                              each configuration (default: merge)
   -T <mean | merge>
                            : Aggregation method for trace analysis results of
                              each configuration (default: merge)
                            : Post-process every step of a multi-run experiment
   -A
```

Scalasca analysis report explorer (Cube)

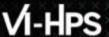

#### **Automatic measurement configuration**

- scan configures Score-P measurement by automatically setting some environment variables and exporting them
  - E.g., experiment title, profiling/tracing mode, filter file, ...
  - Precedence order:
    - Command-line arguments
    - Environment variables already set
    - Automatically determined values
- Also, scan includes consistency checks and prevents corrupting existing experiment directories
- For tracing experiments, after trace collection completes then automatic parallel trace analysis is initiated
  - Uses identical launch configuration to that used for measurement (i.e., the same allocated compute resources)

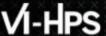

#### Recap: Compiler and MPI modules, local installation

Select appropriate compiler / MPI combination

```
% module load Architecture/KNL (JURECA booster only!)
% module load Intel IntelMPI
```

Copy tutorial sources to your scratch directory

```
% jutil env activate -p cjzam11 -A jzam11 (any of your projects)
% mkdir $SCRATCH/$USER
% cd $SCRATCH/$USER
% tar zxvf /p/scratch/share/VI-HPS/examples/NPB3.3-MZ-MPI.tar.gz
% cd NPB3.3-MZ-MPI
```

- VI-HPS tools
  - CUBE release preview installed locally
  - Load environment modules, then load tool modules

```
% module use /p/scratch/share/VI-HPS/JURECA/mf
% module load Score-P Scalasca CubeGUI
```

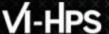

#### **BT-MZ** summary measurement collection...

```
% cd bin.scorep
% cp ../jobscript/jureca/scalasca2.sbatch .
% vim scalasca2.sbatch

# Score-P measurement configuration
export SCOREP_FILTERING_FILE=../config/scorep.filt
#export SCOREP_METRIC_PAPI=PAPI_TOT_INS,PAPI_TOT_CYC
#export SCOREP_TOTAL_MEMORY=250M

# Run the application using Scalasca nexus
#export SCAN_ANALYZE_OPTS="--time-correct"
NEXUS="scalasca -analyze -s"
$NEXUS srun $EXE
```

 Change to directory with the executable and edit the job script

% sbatch scalasca2.sbatch

Submit the job

#### **BT-MZ** summary measurement

```
S=C=A=N: Scalasca 2.5 runtime summarization
S=C=A=N: ./scorep bt-mz C 8x6 sum experiment archive
S=C=A=N: Mon Jun 24 11:03:45 2019: Collect start
/usr/bin/srun ./bt-mz C.8
NAS Parallel Benchmarks (NPB3.3-MZ-MPI) -
    BT-MZ MPI+OpenMP Benchmark
Number of zones: 16 \times 16
 Iterations: 200 dt: 0.000100
Number of active processes:
 [... More application output ...]
S=C=A=N: Mon Jun 24 11:04:07 2019: Collect done (status=0) 22s
S=C=A=N: ./scorep bt-mz C 8x6 sum complete.
```

- Run the application using the Scalasca measurement collection & analysis nexus prefixed to launch command
- Creates experiment directory:

scorep\_bt-mz\_C\_8x6\_sum

#### BT-MZ summary analysis report examination

Score summary analysis report

```
% square -s scorep_bt-mz_C_8x6_sum
INFO: Post-processing runtime summarization result...
INFO: Score report written to ./scorep_bt-mz_C_8x6_sum/scorep.score
```

Post-processing and interactive exploration with Cube

```
% square scorep_bt-mz_C_8x6_sum
INFO: Displaying ./scorep_bt-mz_C_8x6_sum/summary.cubex...

[GUI showing summary analysis report]
```

 The post-processing derives additional metrics and generates a structured metric hierarchy

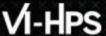

#### Post-processed summary analysis report

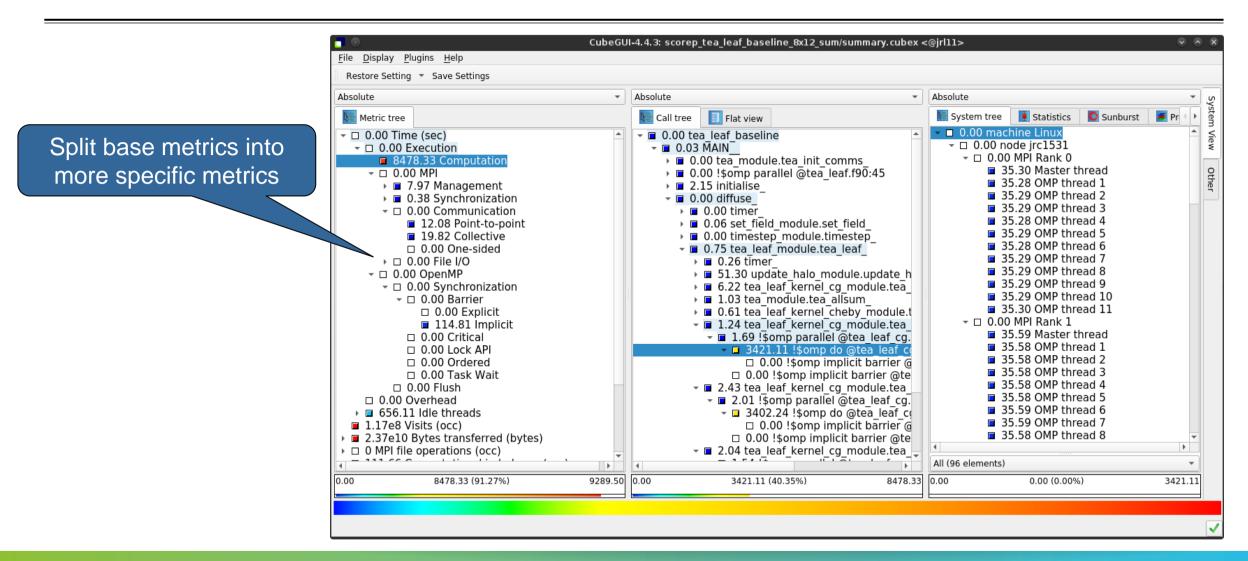

#### **Performance analysis steps**

- 0.0 Reference preparation for validation
- 1.0 Program instrumentation
- 1.1 Summary measurement collection
- 1.2 Summary analysis report examination
- 2.0 Summary experiment scoring
- 2.1 Summary measurement collection with filtering
- 2.2 Filtered summary analysis report examination
- 3.0 Event trace collection
- 3.1 Event trace examination & analysis

#### BT-MZ trace measurement collection...

```
% cd bin.scorep
% cp ../jobscript/jureca/scalasca2.sbatch .
% vim scalasca2.sbatch

# Score-P measurement configuration
export SCOREP_FILTERING_FILE=../config/scorep.filt
export SCOREP_METRIC_PAPI=PAPI_TOT_INS,PAPI_TOT_CYC
export SCOREP_TOTAL_MEMORY=250M

# Run the application using Scalasca nexus
export SCAN_ANALYZE_OPTS="--time-correct"
NEXUS="scalasca -analyze -t"
$NEXUS srun $EXE
```

- Change to directory with the executable and edit the job script
- Add "-t" to the scalasca -analyze command

% sbatch scalasca2.sbatch

Submit the job

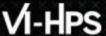

#### BT-MZ trace measurement ... collection

```
S=C=A=N: Scalasca 2.5 trace collection and analysis
S=C=A=N: ./scorep bt-mz C 8x6 trace experiment archive
S=C=A=N: Mon Jun \overline{2}4 11:\overline{2}2\overline{\cdot}41 \overline{2}019: Collect start
srun ./bt-mz C.8
NAS Parallel Benchmarks (NPB3.3-MZ-MPI) - BT-MZ MPI+OpenMP \
>Benchmark
 Number of zones: 16 x 16
 Iterations: 200 dt: 0.000100
 Number of active processes:
 [... More application output ...]
S=C=A=N: Mon Jun 24 11:23:04 2019: Collect done (status=0) 23s
```

 Starts measurement with collection of trace files ...

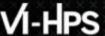

## BT-MZ trace measurement ... analysis

```
S=C=A=N: Mon Jun 24 11:23:04 2019: Analyze start
srun scout.hyb --time-correct ./scorep bt-mz C 8x6 trace/traces.otf2
          (Scalasca 2.5)
SCOUT
Analyzing experiment archive ./scorep bt-mz C 8x6 trace/traces.otf2
Opening experiment archive ... done (0.006s).
Reading definition data ... done (0.008s).
Reading event trace data

Preprocessing

Timestamp correction

Analyzing trace data

Writing analysis report

... done (0.419s).

... done (0.341s).

... done (0.753s).

... done (0.230s).
Max. memory usage
                                  : 844.727MB
          # passes : 1
# violated : 0
Total processing time : 11.112s
S=C=A=N: Mon Jun 24 11:23:18 2019: Analyze done (status=0) 14s
```

Continues with automatic (parallel) analysis of trace files

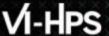

## **BT-MZ** trace analysis report exploration

 Produces trace analysis report in the experiment directory containing trace-based wait-state metrics

```
% square scorep_bt-mz_C_8x6_trace
INFO: Post-processing runtime summarization result...
INFO: Post-processing trace analysis report...
INFO: Displaying ./scorep_bt-mz_C_8x6_trace/trace.cubex...
[GUI showing trace analysis report]
```

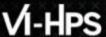

# Scalasca analysis report exploration (opening view)

Additional top-level metrics produced by the trace analysis...

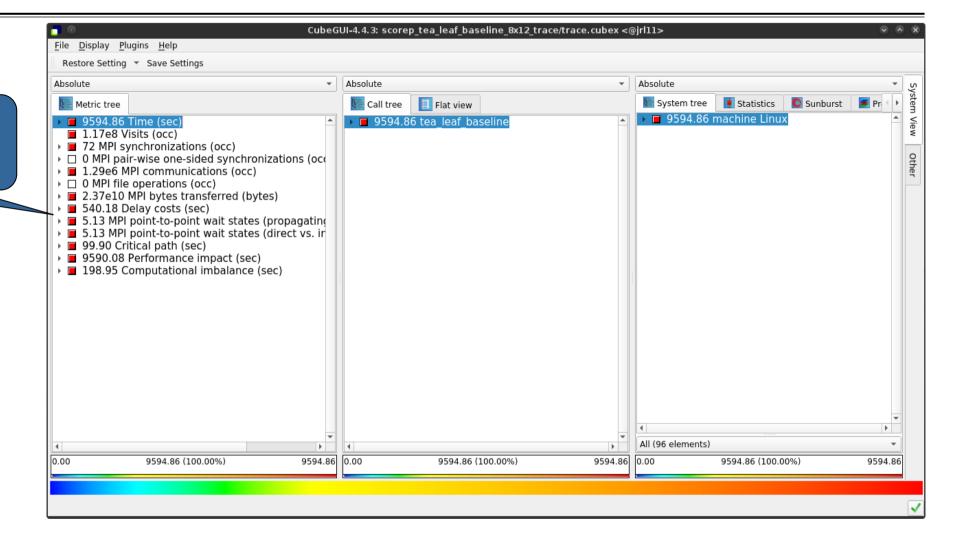

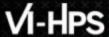

#### Scalasca wait-state metrics

...plus additional waitstate metrics as part of the "Time" hierarchy

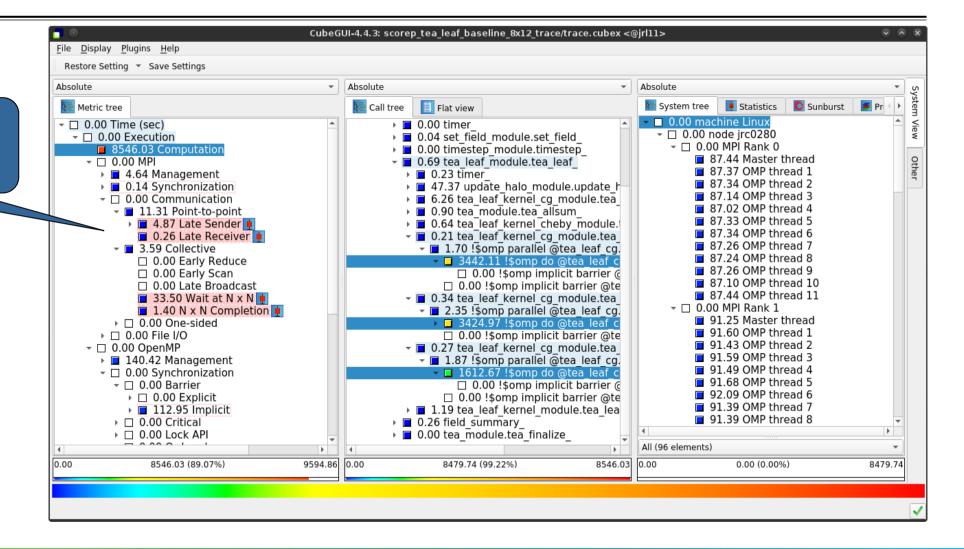

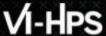

## **Online metric description**

Access online metric description via context menu (right-click)

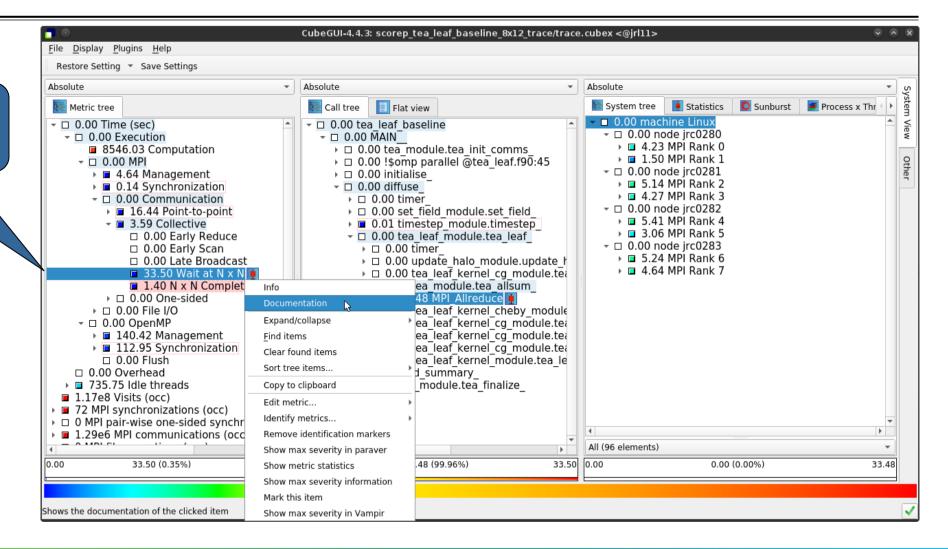

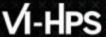

## Online metric description (cont.)

Selection of different metric automatically updates description

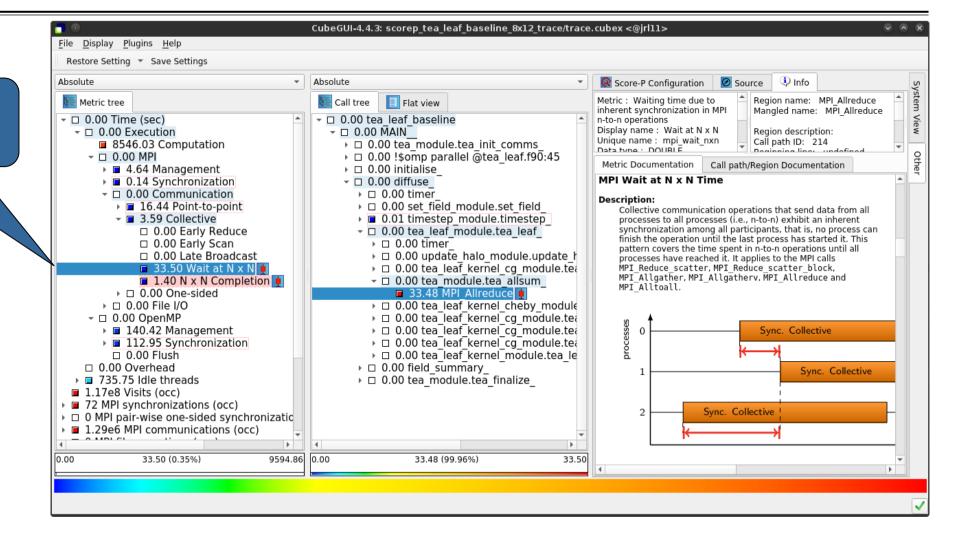

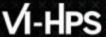

#### **Metric statistics**

Access metric statistics for metrics marked with box plot icon from context menu

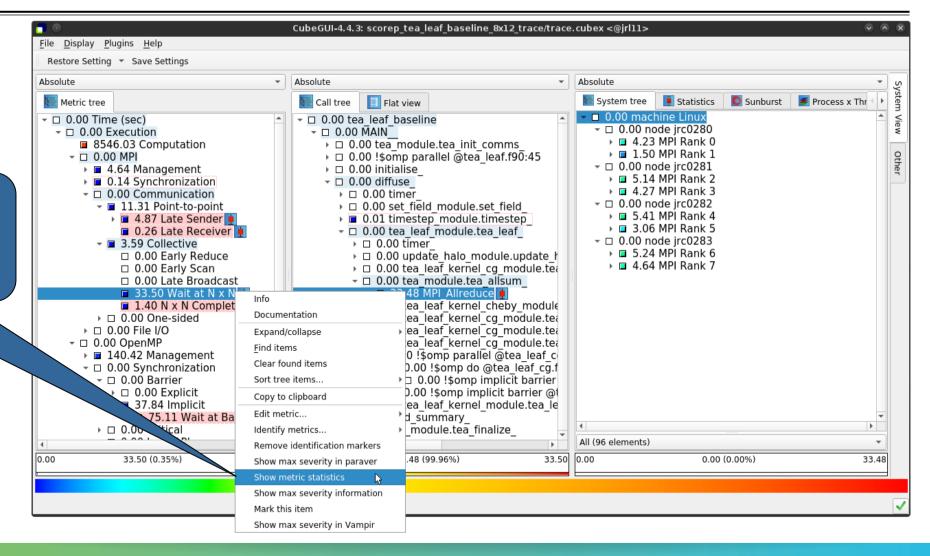

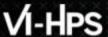

### **Metric statistics (cont.)**

Shows instance statistics box plot, click to get details

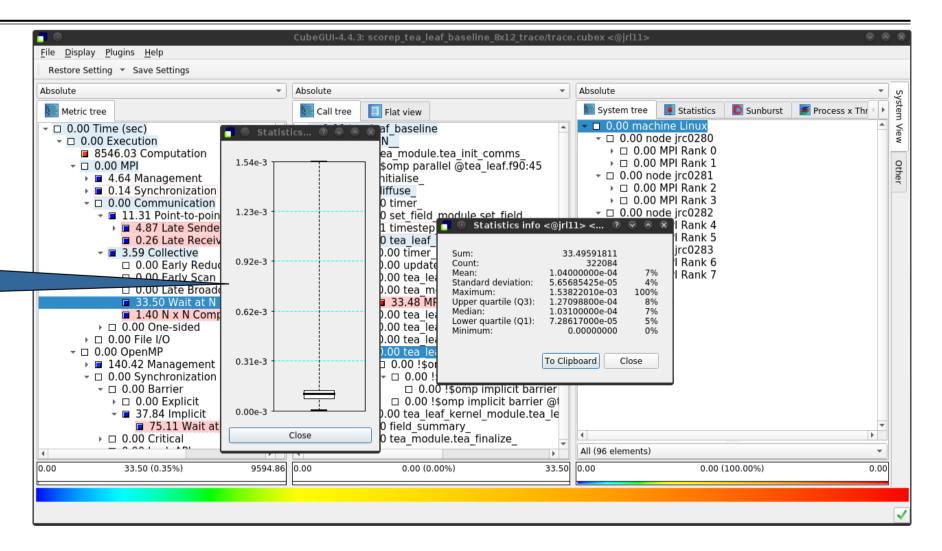

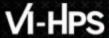

#### **Metric instance statistics**

Access most-severe instance information for call paths marked with box plot icon via context menu

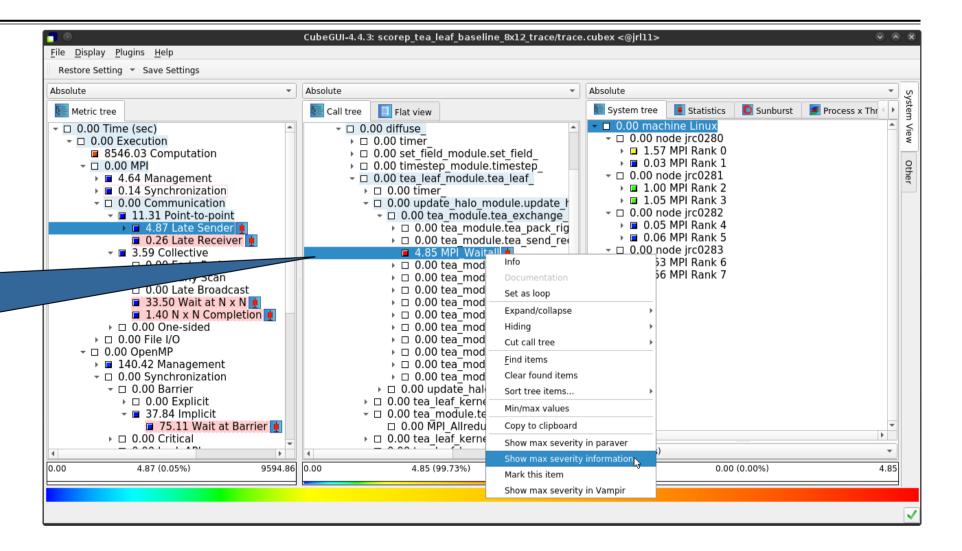

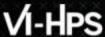

### **Metric instance statistics (cont.)**

CubeGUI-4.4.3; scorep tea leaf baseline 8x12 trace/trace.cubex <@irl11> File Display Plugins Help Restore Setting ▼ Save Settings Absolute ▼ Absolute Absolute Svstem tree Statistics Sunburst Process x Thr Flat view Metric tree Call tree ■ ■ 0.00 machine Linux ¬ □ 0.00 Time (sec) ¬ □ 0.00 node irc0280 → □ 0.00 timer ▶ □ 1.57 MPI Rank 0 → □ 0.00 set field module.set field 8546.03 Computation ▶ ■ 0.03 MPI Rank 1 → □ 0.00 timestep module.timestep Max severity <@irl11> (P) (Q) (A) (X → ■ 4.64 Management → □ 0.00 timer ▶ ■ 0.14 Synchronization → □ 0.00 update halo modu → □ 0.00 Communication Time in MPI point-to-point receive operation waiting for a message [sec] ▼ ■ 11.31 Point-to-point ¬ □ 0.00 tea module.tea selected callpath: → □ 0.00 tea module.t ▶ ■ 4.87 Late Sender + 0.00 tea leaf baseline + 0.00 MĀIN 0.26 Late Receiver → □ 0.00 tea module.t + 0.00 diffuse 4.85 MPI Waitall ▼ ■ 3.59 Collective + 0.00 tea leaf module.tea leaf □ 0.00 Early Reduce → □ 0.00 tea module.t + 0.00 update halo module.update halo + 0.00 tea module,tea exchange □ 0.00 Early Scan → □ 0.00 tea module.t + 4.85 MPI Waitall □ 0.00 Late Broadcast → □ 0.00 tea module.t → □ 0.00 tea module.t 0.00 tea module.t 1.40 N x N Completion 3.9308 exit: 3.9323 → □ 0.00 tea module.t → □ 0.00 One-sided 0.0015 duration: → □ 0.00 File I/O → □ 0.00 tea module.t severity: 0.0014 → □ 0.00 tea module.t → □ 0.00 OpenMP ▶ ■ 140.42 Management → □ 0.00 tea module.t → □ 0.00 Synchronization → □ 0.00 tea module.t To Clipboard Close → □ 0.00 Barrier → □ 0.00 update halo ke → □ 0.00 tea leaf kernel cd → □ 0.00 Explicit → □ 0.00 tea module.tea allsum → **37.84** Implicit □ 0.00 MPI Allreduce 75.11 Wait at Barrier → □ 0.00 tea leaf kernel cheby module → □ 0.00 Critical \_ ^ ^ ^ \_ \_ \_ \_ \_ \_ All (96 elements) 4.87 0.00 4.87 (0.05%) 9594.86 0.00 4.85 (99.73%) 0.00 (0.00%) 4.85

Shows instance details

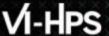

#### **Scalasca Trace Tools: Further information**

- Collection of trace-based performance tools
  - Specifically designed for large-scale systems
  - Features an automatic trace analyzer providing wait-state, critical-path, and delay analysis
  - Supports MPI, OpenMP, POSIX threads, and hybrid MPI+OpenMP/Pthreads
- Available under 3-clause BSD open-source license
- Documentation & sources:
  - http://www.scalasca.org
- Contact:
  - mailto: scalasca@fz-juelich.de

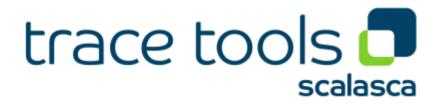